# *Philips Professional & Business Solutions*

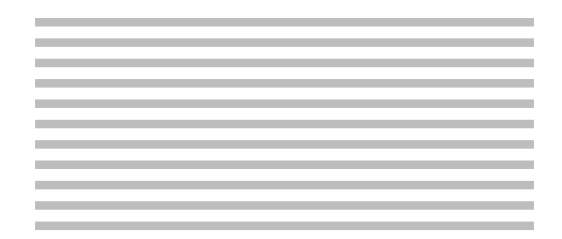

# **<sup>®</sup>** Руководство пользователя

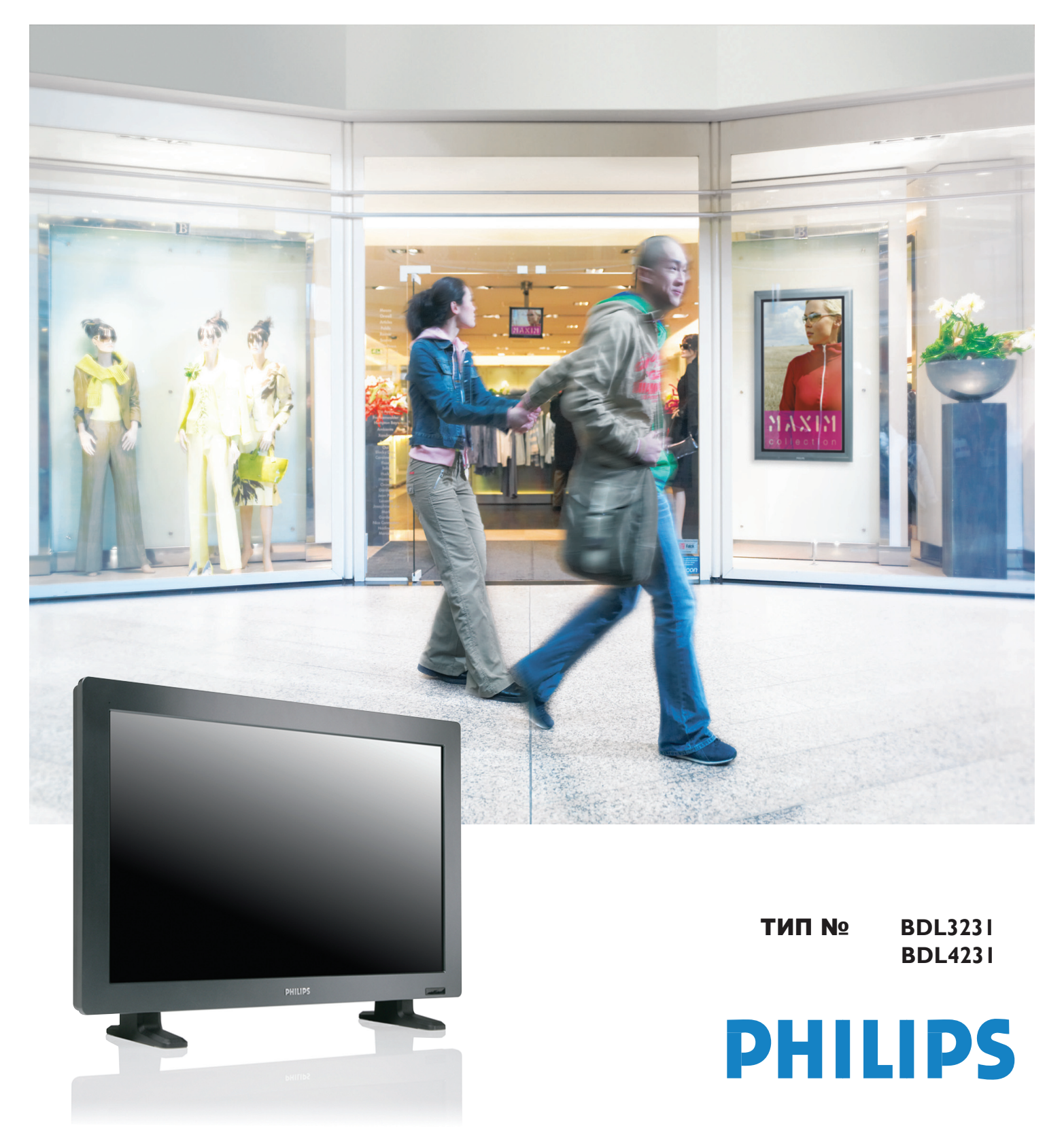

# **SAFETY INSTRUCTIONS**

# **WARNINGS AND PRECAUTIONS**

#### *KNOW THESE SAFETY SYMBOLS*

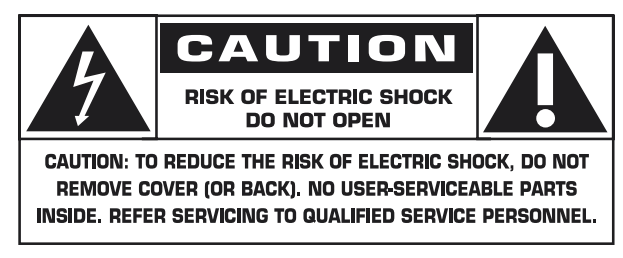

**CAUTION:** TO REDUCE THE RISK OF ELECTRIC SHOCK, DO NOT REMOVE COVER (OR BACK). NO USER SERVICEABLE PARTS INSIDE. REFER SERVICING TO QUALIFIED SERVICE PERSONNEL.

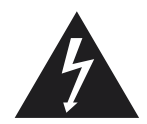

This symbol indicates high voltage is present inside. It is dangerous to make any kind of contact with any inside part of this product.

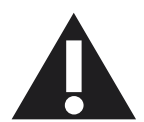

This symbol alerts you that important literature concerning operation and maintenance has been included with this product.

**Note to CATV system installer:** This reminder is provided to call CATV system installer's attention to Article 820-40 of the National Electrical Code (Section 54 of Canadian Electrical Code, Part I), that provides guidelines for proper grounding and, in particular, specifies that the cable ground shall be connected to the grounding system of the building as close to the point of cable entry as practical.

**Caution:** FCC/CSA regulations state that any unauthorized changes or modifications to this equipment may void the user's authority to operate it.

**Caution:** To prevent electric shock, match the wide blade of plug to the wide slot, and fully insert the plug.

**Attention:** Pour éviter les chocs électriques, introduire la lame la plus large de la fiche dans la bome correspondante de la prise et pousser jusqu'au fond.

**Important:** One Federal Court has held that unauthorized recording of copyrighted TV programs is an infringement of U.S. copyright laws. Certain Canadian programs may also be copyrighted and any unauthorized recording in whole or in part may be in violation of these rights.

#### **TO PREVENT DAMAGE WHICH MAY RESULT IN FIRE OR ELECTRIC SHOCK HAZARD, DO NOT EXPOSE THIS APPLIANCE TO RAIN OR MOISTURE.**

The Socket-outlet shall be installed near the apparatus and shall be easily accessible.

# **REGULATORY INFORMATION**

# **CE DECLARATION OF CONFORMITY**

Philips Consumer Electronics declare under our responsibility that the product is in conformity with the following standards

- EN60950-1:2001 (Safety requirement of Information Technology Equipment)
- EN55022:2006 (Radio Disturbance requirement of Information Technology Equipment)
- EN55024:1998+A1:2001+A2:2003 (Immunity requirement of Information Technology Equipment)
- EN6100-3-2:2000+A2:2005 (Limits for Harmonic Current Emission)
- EN6100-3-3:1995+A1:2001+A2:2005 (Limitation of Voltage Fluctuation and Flicker) following provisions of directives applicable
- 73/23/EEC (Low Voltage Directive)
- 2004/108/EC (EMC Directive)
- 93/68/EEC (Amendment of EMC and Low Voltage Directive) and is produced by a manufacturing organization on ISO9000 level.

# **FEDERAL COMMUNICATIONS COMMISSION (FCC) NOTICE (U.S. Only)**

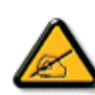

 This equipment has been tested and found to comply with the limits for a Class B digital device, pursuant to Part 15 of the FCC Rules. These limits are designed to provide reasonable protection against harmful interference in a residential installation. This equipment generates, uses and can radiate radio frequency

 energy and, if not installed and used in accordance with the instructions, may cause harmful interference to radio communications. However, there is no guarantee that interference will not occur in a particular installation. If this equipment does cause harmful interference to radio or television reception, which can be determined by turning the equipment off and on, the user is encouraged to try to correct the interference by one or more of the following measures:

- Reorient or relocate the receiving antenna.
- Increase the separation between the equipment and receiver.
- Connect the equipment into an outlet on a circuit different from that to which the receiver is connected.
- Consult the dealer or an experienced radio/TV technician for help.

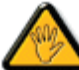

 Changes or modifications not expressly approved by the party responsible for compliance could void the user's authority to operate the equipment.

Use only RF shielded cable that was supplied with the monitor when connecting this monitor to a computer device.

To prevent damage which may result in fire or shock hazard, do not expose this appliance to rain or excessive moisture.

THIS CLASS B DIGITAL APPARATUS MEETS ALL REQUIREMENTS OF THE CANADIAN INTERFERENCE-CAUSING EQUIPMENT REGULATIONS.

# **FCC DECLARATION OF CONFORMITY**

 Trade Name: Philips Responsible Party: Philips Consumer Electronics North America P.O. Box 671539 Marietta , GA 30006-0026 1-888-PHILIPS (744-5477)

Declaration of Conformity for Products Marked with FCC Logo, United States Only This device complies with Part 15 of the FCC Rules. Operation is subject to the following two conditions: (1) this device may not cause harmful interference, and (2) this device must accept any interference received, including interference that may cause undesired operation.

#### **POLISH CENTER FOR TESTING AND CERTIFICATION NOTICE**

The equipment should draw power from a socket with an attached protection circuit (a three-prong socket). All equipment that works together (computer, monitor, printer, and so on) should have the same power supply source.

The phasing conductor of the room's electrical installation should have a reserve short-circuit protection device in the form of a fuse with a nominal value no larger than 16 amperes (A).

To completely switch off the equipment, the power supply cable must be removed from the power supply socket, which should be located near the equipment and easily accessible.

A protection mark "B" confirms that the equipment is in compliance with the protection usage requirements of standards PN-93/T-42107 and PN-89/E-06251.

# Wymagania Polskiego Centrum Badań i Certyfikacji

Urządzenie powinno być zasilane z gniazda z przyłączonym obwodem ochronnym (gniazdo z kołkiem). Współpracujące ze sobą urządzenia (komputer, monitor, drukarka) powinny być zasilane z tego samego źródła.

Instalacja elektryczna pomieszczenia powinna zawierać w przewodzie fazowym rezerwową ochronę przed zwarciami, w postaci bezpiecznika o wartości znamionowej nie większej niż 16A (amperów).

W celu całkowitego wyłączenia urządzenia z sieci zasilania, należy wyjąć wtyczkę kabla zasilającego z gniazdka, które powinno znajdować się w pobliżu urządzenia i być łatwo dostępne.

Znak bezpieczeństwa "B" potwierdza zgodność urządzenia z wymaganiami bezpieczeństwa użytkowania zawartymi w PN-93/T-42107 i PN-89/E-06251.

# Pozostałe instrukcje bezpieczeństwa

- Nie należy używać wtyczek adapterowych lub usuwać kołka obwodu ochronnego z wtyczki. Jeżeli konieczne jest użycie przedłużacza to należy użyć przedłużacza 3-żyłowego z prawidłowo połączonym przewodem ochronnym.
- System komputerowy należy zabezpieczyć przed nagłymi, chwilowymi wzrostami lub spadkami napięcia, używając eliminatora przepięć, urządzenia dopasowującego lub bezzakłóceniowego źródła zasilania.
- Należy upewnić się, aby nic nie leżało na kablach systemu komputerowego, oraz aby kable nie były umieszczone w miejscu, gdzie można byłoby na nie nadeptywać lub potykać się o nie.
- Nie należy rozlewać napojów ani innych płynów na system komputerowy.
- Nie należy wpychać żadnych przedmiotów do otworów systemu komputerowego, gdyż może to spowodować pożar lub porażenie prądem, poprzez zwarcie elementów wewnętrznych.
- System komputerowy powinien znajdować się z dala od grzejników i źródeł ciepła. Ponadto, nie należy blokować otworów wentylacyjnych. Należy unikać kładzenia lużnych papierów pod komputer oraz umieszczania komputera w ciasnym miejscu bez możliwości cyrkulacji powietrza wokół niego.

# **ELECTRIC, MAGNETIC AND ELECTRONMAGNETIC FIELDS ("EMF")**

- 1. Philips Royal Electronics manufactures and sells many products targeted at consumers, which, like any electronic apparatus, in general have the ability to emit and receive electromagnetic signals.
- 2. One of Philips' leading Business Principles is to take all necessary health and safety measures for our products, to comply with all applicable legal requirements and to stay well within the EMF standards applicable at the time of producing the products.
- 3. Philips is committed to develop, produce and market products that cause no adverse health effects.
- 4. Philips confirms that if its products are handled properly for their intended use, they are safe to use according to scientific evidence available today.
- 5. Philips plays an active role in the development of international EMF and safety standards, enabling Philips to anticipate further developments in standardisation for early integration in its products.

#### **INFORMATION FOR UK ONLY**

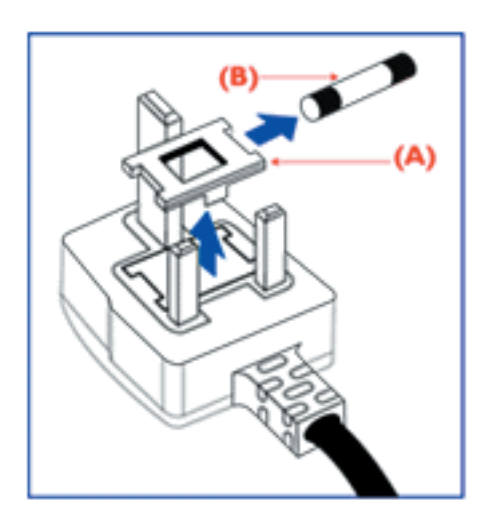

#### **WARNING - THIS APPLIANCE MUST BE EARTHED. Important:**

This apparatus is supplied with an approved moulded 13A plug. To change a fuse in this type of plug proceed as follows:

- 1. Remove fuse cover and fuse.
- 2. Fit new fuse which should be a BS 1362 5A,A.S.T.A. or BSI approved type.
- 3. Refit the fuse cover.

If the fitted plug is not suitable for your socket outlets, it should be cut off and an appropriate 3-pin plug fitted in its place.

If the mains plug contains a fuse, this should have a value of 5A. If a plug without a fuse is used, the fuse at the distribution board should not be greater than 5A.

Note: The severed plug must be destroyed to avoid a possible shock hazard should it be inserted into a 13A socket elsewhere.

#### **How to connect a plug**

The wires in the mains lead are coloured in accordance with the following code:

BLUE - "NEUTRAL" ("N")

BROWN - "LIVE" ("L")

GREEN & YELLOW - "EARTH" ("E")

1. The GREEN AND YELLOW wire must be connected to the terminal in

the plug which is marked with the letter "E" or by the Earth symbol or  $\pm$ coloured GREEN or GREEN AND YELLOW.

2. The BLUE wire must be connected to the terminal which is marked with the letter "N" or coloured BLACK.

3. The BROWN wire must be connected to the terminal which marked with the letter "L" or coloured RED.

Before replacing the plug cover, make certain that the cord grip is clamped over the sheath of the lead - not simply over the three wires.

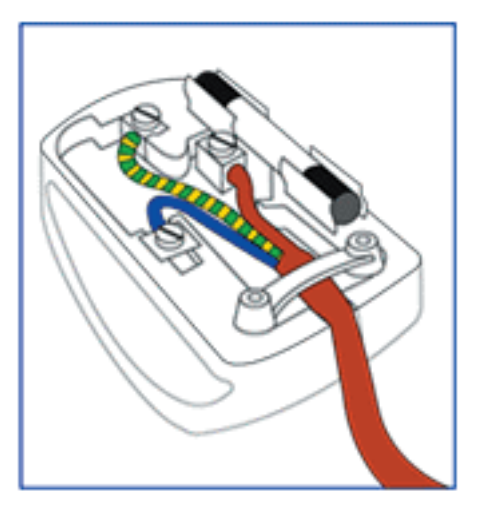

## **NORTH EUROPE (NORDIC COUNTRIES) INFORMATION**

Placering/Ventilation **VARNING:**  FÖRSÄKRA DIG OM ATT HUVUDBRYTARE OCH UTTAG ÄR LÄTÅTKOMLIGA, NÄR DU STÄLLER DIN UTRUSTNING PÅPLATS.

Placering/Ventilation **ADVARSEL:**  SØRG VED PLACERINGEN FOR, AT NETLEDNINGENS STIK OG STIKKONTAKT ER NEMT TILGÆNGELIGE.

Paikka/Ilmankierto **VAROITUS:**  SIJOITA LAITE SITEN, ETTÄ VERKKOJOHTO VOIDAAN TARVITTAESSA HELPOSTI IRROTTAA PISTORASIASTA.

Plassering/Ventilasjon **ADVARSEL:**  NÅR DETTE UTSTYRET PLASSERES, MÅ DU PASSE PÅ AT KONTAKTENE FOR STØMTILFØRSEL ER LETTE Å NÅ.

#### **END-OF-LIFE DISPOSAL**

Your new TV/Monitor contains materials that can be recycled and reused. Specialized companies can recycle your product to increase the amount of reusable materials and to minimize the amount to be disposed of.

Please find out about the local regulations on how to dispose of your old monitor from your local Philips dealer.

#### **(For customers in Canada and U.S.A.)**

This product may contain lead and/or mercury. Dispose of in accordance to local-state and federal regulations. For additional information on recycling contact www.eia.org (Consumer Education Initiative)

# **WASTE ELECTRICAL AND ELECTRONIE EQUIPMENT-WEEE**

**Attention users in European Union private households**

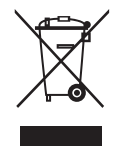

This marking on the product or on its packaging illustrates that, under European Directive 2002/96/EG governing used electrical and electronic appliances, this product may not be disposed of with normal household waste. You are responsible for disposal of this equipment through a designated waste electrical

and electronic equipment collection. To determine the locations for dropping off such waste electrical and electronic, contact your local government office, the waste disposal organization that serves your household or the store at which you purchased the product.

#### **Attention users in United States:**

Like all LCD products, this set contains a lamp with Mercury. Please dispose of according to all Local, State and Federal Laws. For the disposal or recycling information, contact: www.mygreenelectronics.com or www.eiae.org

# <span id="page-6-0"></span>**СОДЕРЖАНИЕ**

# **[1. ВАЖНЫЕ ПРИМЕЧАНИЯ И ИНСТРУКЦИИ ПО](#page-7-0) БЕЗОПАСНОСТИ**

- **[1.1 ИНСТРУКЦИИ ПО БЕЗОПАСНОСТИ](#page-7-1)**
- **[1.2 ВНИМАНИЕ И ОСТОРОЖНО](#page-9-0)**
- **[1.3 ЧИСТКА И УХОД](#page-10-0)**
- **[1.4 ПРОЧАЯ СВЯЗАННАЯ ИНФОРМАЦИЯ](#page-10-1)**
	- **[1.4.1 Информация для пользователей в США](#page-10-2)**
	- **[1.4.2 Информация для пользователей в других странах](#page-10-3)**

# **[2. РАСПАКОВКА И УСТАНОВКА](#page-11-0)**

- **[2.1 РАСПАКОВКА](#page-11-1)**
- **[2.2 СОДЕРЖИМОЕ УПАКОВКИ](#page-11-2)**
- **[2.3 ПРИМЕЧАНИЯ ПО УСТАНОВКЕ](#page-12-0)**
- **[2.4 УСТАНОВКА ПОРТРЕТА](#page-12-1)**
- **[3. ЧАСТИ И ФУНКЦИИ](#page-13-0)**
	- **[3.1 ВИД СПЕРЕДИ](#page-13-1)**
	- **[3.2 ВИД СЗАДИ](#page-14-0)**
	- **[3.3 ПДУ](#page-15-0)**
		- **[3.3.1 ОБЩИЕ ФУНКЦИИ](#page-15-1)**
		- **[3.3.2 ФУНКЦИИ ТЕЛЕТЕКСТА](#page-17-0)**
		- **[3.3.3 ВСТАВКА БАТАРЕЙ В ПДУ](#page-17-1)**

# **[4. ПОДКЛЮЧЕНИЯ К ВНЕШНЕМУ ОБОРУДОВАНИЮ](#page-18-0)**

- **[4.1 ПОДКЛЮЧЕНИЕ ВНЕШНЕГО ОБОРУДОВАНИЯ \(DVD/VCR/VCD/Система Hi-Fi\)](#page-18-1)**
	- **[4.1.1 ИСПОЛЬЗОВАНИЕ КОМПОНЕНТНОГО ВИДЕОВХОДА](#page-18-2)**
	- **[4.1.2 ИСПОЛЬЗОВАНИЕ AV-ВХОДА](#page-18-3)**
	- **[4.1.3 ИСПОЛЬЗОВАНИЕ ВЫХОДА SPDIF](#page-18-4)**
- **[4.2 ПОДКЛЮЧЕНИЕ АУДИООБОРУДОВАНИЯ](#page-19-0)**
	- **[4.2.1 ПОДКЛЮЧЕНИЕ ВНЕШНЕГО ДИНАМИКА](#page-19-1)**
- **[4.3 ПОДКЛЮЧЕНИЕ PC](#page-19-2)**
	- **[4.3.1 ИСПОЛЬЗОВАНИЕ PC-ВХОДА](#page-19-3)**
	- **[4.3.2 ИСПОЛЬЗОВАНИЕ HDMI-ВХОДА](#page-19-4)**
- **[5. ЭКРАННОЕ МЕНЮ](#page-20-0)**
	- **[5.1 МЕНЮ УСТАНОВКА](#page-20-1)**
		- **[5.1.1 ЯЗЫК ЭКРАННОГО МЕНЮ](#page-20-2)**
		- **[5.1.2 ЭКРАННОЕ МЕНЮ КОММУНИКАЦИИ](#page-20-3)**
		- **[5.1.3 ЭКРАННОЕ МЕНЮ КОНФИГУРАЦИИ](#page-22-0)**
	- **[5.2 ФОРМАТ ИЗОБРАЖЕНИЯ](#page-27-0)**
- **[6. РЕЖИМ ВВОДА](#page-28-0)**
- **[7. ТЕХНИЧЕСКИЕ СПЕЦИФИКАЦИИ](#page-29-0)**
- **[8. ЧИСТКА И УСТРАНЕНИЕ НЕИСПРАВНОСТЕЙ](#page-31-0)**
	- **[8.1 ЧИСТКА](#page-31-1)**
	- **[8.2 УСТРАНЕНИЕ НЕИСПРАВНОСТЕЙ](#page-32-0)**

# <span id="page-7-0"></span>**1. ВАЖНЫЕ ПРИМЕЧАНИЯ И ИНСТРУКЦИИ ПО БЕЗОПАСНОСТИ**

# <span id="page-7-1"></span>**1.1 ИНСТРУКЦИИ ПО БЕЗОПАСНОСТИ**

- 1. Прочтите данные инструкции.
- 2. Сохраните данные инструкции.
- 3. Обратите внимание на все предупреждения.
- Выполняйте все инструкции. 4.
- 5. Не используйте данное оборудование в непосредственной близости от воды.
- Чистите только сухой тканью. 6.
- 7. Не блокируйте вентиляционные отверстия. Выполняйте установку в соответствии с инструкциями производителя.
- 8. Не устанавливайте оборудование в непосредственной близости от источников тепла, в частности, радиаторов, теплосчетчиков, печей и пр. устройств (включая усилители), генерирующих тепло.
- 9. Не нарушайте поляризованную или заземленную вилку. Поляризованная вилка имеет два штыря, один из которых шире другого. Заземленная вилка имеет два штыря и третий контакт заземления. Широкий штырь или третий контакт предназначен для безопасности. Если предоставленная вилка не подходит к розетке, обратитесь к электрику по вопросу замены розетки.
- 10. Обеспечьте защиту сетевого шнура от нагрузок и перегибов, особенно, в области вилки, розеток, а также мест его выхода из оборудования.
- 11. Используйте только приспособления / аксессуары, указанные производителем.
- Используйте только штативы, подставки, опоры, кронштейны или столы, указанные производителем, или проданные вместе с оборудованием. При использовании столика на колесах соблюдайте осторожность при перемещении оборудования во избежание получения травмы в результате опрокидывания. 12.
- 13. Отключайте устройство во время грозы, либо когда оно не используется в течение продолжительного времени.
- 14. Доверьте все работы по обслуживанию квалифицированному персоналу. Обслуживание необходимо в случае повреждения устройства, в частности, в случае повреждения сетевого шнура, попадания в устройство жидкости или посторонних предметов, воздействия на него дождя или влаги, некорректного функционирования оборудования, а также его падения.
- 15. Данный продукт может содержать ртуть. Утилизация данного продукта может регулироваться экологическими нормами. Для получения информации по утилизации и переработке данного оборудования обратитесь к местным властям либо в компанию «Electronic Industries Alliance»: www.eiae.org
- **Повреждение, требующее обслуживания**  16. – Устройство должно обслуживаться квалифицированным персоналом в следующих случаях:
	- A. Поврежден сетевой шнур или вилка;
	- B. В устройство попала жидкость или посторонние предметы;
	- C. Устройство попало под дождь.
	- D. Есть подозрение, что устройство работает неправильно либо проявляет признаки снижения функциональных характеристик;
	- E. Устройство упало, или поврежден его корпус.
- **Наклон/Стабильность** Все телевизоры 17. должны соответствовать рекомендуемым международным стандартам по безопасности в отношении свойств наклона и стабильности конструкции корпуса.
	- Не нарушайте данные стандарты по проектам, применяя чрезмерную силу к передней или верхней части корпуса, что может в конечном счете привести к опрокидыванию продукта.
- Кроме того, не подвергайте себя и своих детей опасности, которая возникает при размещении электронного оборудования/ игрушек на корпусе. Подобные предметы могут упасть с устройства и привести к повреждению продукта или травмам.
- **Монтаж на стену или потолок** Монтаж 18. устройства на стену или потолок должен выполняться только в соответствии с рекомендациями производителя.
- **Линии питания** Внешняя антенна должна 19. размещаться на безопасном расстоянии от линий питания.
- **Попадание предметов и жидкостей**  20. – Необходимо принять меры предосторожности, чтобы посторонние предметы и жидкости не могли попасть внутрь устройства через отверстия в его корпусе.
- **Меры предосторожности при**  21. **использовании батареи** – Для предотвращения утечки батареи, что может привести к телесным повреждениям, а также повреждению имущества либо оборудования:
	- Устанавливайте батареи правильно, с соблюдением полярности + и –, указано на устройстве.
	- Не ставьте одновременно разные батареи (старую и новую или угольную и алкалиновую и пр.).
	- Вынимайте батареи, когда оборудование не будет использоваться долгое время.
- 22. Для обеспечения вентиляции оставьте как минимум 4" - 6" свободного места вокруг монитора. Не помещайте монитор на ковер.
- 23. Нельзя допускать попадания брызг на оборудование.
- 24. Нельзя допускать попадания оборудования под дождь, а также ставить на него предметы, содержащие жидкости, в частности, вазы с цветами.
- Устройство нужно подключать к розетке с 25. защищенным заземленным подключением.
- 26. Соединитель устройства используется как устройство отключения оборудования и должен постоянно являться абсолютно рабочим.
- **Заземление внешней антенны** Если к 27. ресиверу подключена внешняя антенна, убедитесь, что антенная система заземлена таким образом, что обеспечивается защита от скачков напряжения и внутренних статических разрядов.

Раздел 810 Национального Электрического Кодекса ANSI/NFPA № 70-1984 предоставляет информацию по соответствующему заземлению мачты и поддерживающей структуры, заземлению вводного провода для выходного блока антенны, размерам разъемов заземления, размещению выходного блока антенны, подключению к электродам заземления, а также требованиям к электродам заземления. См. Рисунок ниже.

#### **Примечание для специалиста, выполняющего установку CATV:**

Данное напоминание предназначено для того, чтобы обратить внимание специалиста, устанавливающего систему CATV, на Статью 820-40 NEC, которая предоставляет руководства по соответствующему заземлению и, в частности, указывает, что заземление кабеля должно подключаться к системе заземления здания на максимально близком расстоянии от точки кабельного ввода.

**Пример заземления антенны в соответствии с NEC (National Electric Code) – Национальным Электрическим Кодексом**

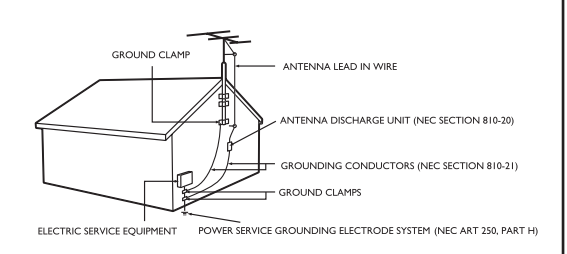

# <span id="page-9-0"></span>**1.2 ВНИМАНИЕ И ОСТОРОЖНО**

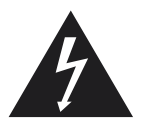

# **ВНИМАНИЕ**

- Отключайте данный продукт от розетки незамедлительно после появления дыма или странного запаха.
- Не блокируйте вентиляционные отверстия (Это может привести к пожару или поражению электрическим током).
- Не перегружайте розетки или удлинители (Это может привести к пожару или поражению электрическим током).
- Подключайте все розетки надежно, чтобы вилка не болталась (Это может привести к пожару, если розетка закреплена некорректно).
- Не используйте неизолированные кабели (Это может привести к пожару или поражению электрическим током).
- При грозе (особенно когда есть молния) отключайте продукт от розетки и не прикасайтесь к антенне (Это может привести к пожару или поражению электрическим током).
- Не подвергайте продукт воздействию прямых солнечных лучей и высоких температур (Это может привести к пожару).
- Не давайте детям приближаться к продукту, цепляться или взбираться на него.
- Держите батареи от ПДУ в недоступном для малолетних детей месте (они могут проглотить их).
- Устанавливайте продукт в хорошо вентилируемом месте (В противном случае это может привести к пожару).
- Перемещать данный продукт должны как минимум два человека (Ввиду массы продукта возможно получение травм).
- Не допускайте попадания любых предметов внутрь продукта и не ставьте на него ничего тяжелого.
- Устанавливайте антенну на безопасном расстоянии от высоковольтного кабеля.
- Используйте мягкую сухую ткань (не содержащую летучих веществ) при чистке продукта (В противном случае это может привести к пожару).

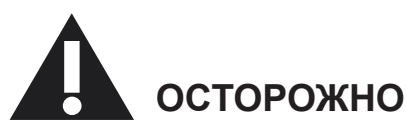

- Используйте мягкую сухую ткань при чистке продукта (В противном случае это может привести к пожару или поражению электрическим током).
- Не меняйте вилку и розетку (В противном случае это может привести к пожару).
- Не используйте новые батареи вместе со старыми (Это может привести к поражению электрическим током).
- Устанавливайте данный продукт в недоступном для детей месте.
- Не беритесь за сетевой шнур мокрыми руками (Это может привести или поражению электрическим током).
- Нагните кабель внешней антенны для предотвращения стекания дождевой воды в помещение (Это может привести к пожару или поражению электрическим током).
- Соблюдайте достаточное расстояние от телевизора или монитора в целях защиты глаз (При просмотре телевизора или изображения с монитора с близкого расстояния возможно повреждение зрения).
- Держите ПДУ на безопасном расстоянии от влажных мест, а также мест с высокой температурой, поскольку он является крайне чувствительным устройством.
- Если продукт не используется продолжительное время, отключите сетевой шнур (Это может привести к пожару или поражению электрическим током).
- Не бросайте продукт. При поломке отключите сетевой шнур и обратитесь в сервисный центр.
- Не накрывайте данный продукт покрывалом или скатертью (Это может привести к пожару).
- При замене батарей устанавливайте их правильно, с соблюдением полярности (батареи могут взорваться и причинить повреждения).
- Не ставьте данный продукт на пол (его могут опрокинуть дети).
- Не повреждайте сетевой шнур (Это может привести к пожару или поражению электрическим током).
- LCD-панель является крайне высокотехнологичным продуктом, в котором присутствует порядка миллиона тонкопленочных транзисторов, что обеспечивает особенно четкое изображение. Тем не менее, иногда на экране могут появляться некоторые неактивные пиксели в виде синих, зеленых или красных точек. Следует отметить, что это не влияет на функциональность продукта.

#### <span id="page-10-0"></span>**1.3 ЧИСТКА И УХОД**

- Во избежание поражения электрическим током перед чисткой убедитесь, что монитор отключен от розетки.
- При чистке экрана монитора соблюдайте осторожность, чтобы не поцарапать и не повредить поверхность экрана (не надевайте ювелирные изделия и не используйте абразивных средств).
- Протирайте экран чистой тканью, смоченной в воде. При чистке применяйте стабильные, легкие вертикальные движения.
- Аккуратно протрите поверхности корпуса чистой тканью либо губкой, смоченной в чистой холодной воде. Затем протрите поверхности насухо с использованием чистой ткани.
- Прочистите вентиляционные отверстия на задней части корпуса.
- Ни в коем случае не используйте растворители, инсектицидные аэрозоли либо другие химические продукты при чистке корпуса либо в непосредственной близости от него, поскольку это может привести к повреждению поверхностей корпуса.
- Не допускайте воспроизведения статического изображения в течение продолжительного периода времени, поскольку это может привести к появлению остаточного изображения.

# <span id="page-10-1"></span>**1.4 ПРОЧАЯ СВЯЗАННАЯ ИНФОРМАЦИЯ**

#### <span id="page-10-2"></span>**1.4.1 ИНФОРМАЦИЯ ДЛЯ ПОЛЬЗОВАТЕЛЕЙ В США**

Для мониторов, работающих от сети 115 В :

Используйте комплект перечисленных в перечне UL шнуров, состоящих как минимум из трехжильного шнура сортамента 18 (Американский сортамент проводов и проволок) типа SVT или SJT максимальной длины 15 футов (4,5 м), параллельно расположенного контактного ножа и вилки с заземлением, рассчитанной на 15 А, 125 В.

Для мониторов, работающих от сети 230 В:

Используйте комплект перечисленных в перечне UL шнуров, состоящих как минимум из трехжильного шнура сортамента 18 (Американский сортамент проводов и проволок) типа SVT или SJT максимальной длины 15 футов (4,5 м), сдвоенного контактного ножа и вилки с заземлением, рассчитанной на 15 А, 250 В.

#### <span id="page-10-3"></span>**1.4.2 ИНФОРМАЦИЯ ДЛЯ ПОЛЬЗОВАТЕЛЕЙ В ДРУГИХ СТРАНАХ**

Для мониторов, работающих от сети 230 В: Используйте комплект перечисленных в перечне UL шнуров, состоящих как минимум из трехжильного шнура сортамента 18 (Американский сортамент проводов и проволок) и вилки с заземлением, рассчитанной на 15 А, 250 В. Комплект шнуров должен быть соответствующим образом аттестован по безопасности для страны, в которой устанавливается аппаратура, и(или) промаркирован HAR.

# <span id="page-11-0"></span>**2. РАСПАКОВКА И УСТАНОВКА**

# <span id="page-11-1"></span>**2.1 РАСПАКОВКА**

- Продукт упакован в картонную коробку вместе со стандартными аксессуарами. Любые опциональные аксессуары упаковываются отдельно.
- Масса продукта может отличаться в зависимости от типа от 12 до 22 кг. Ввиду размера и веса рекомендуется, чтобы перемещение продукта осуществлялось двумя людьми.
- На передней части продукта установлены защитное стекло и стеклянная подложка. Поскольку стекла могут разбиться и легко царапаются, обращаться с продуктом следует крайне осторожно. Ни в коем случае не ставьте продукт стеклом вниз, если внизу нет соответствующих подкладок.
- После открытия коробки убедитесь, что ее содержимое является полным и находится в соответствующем состоянии.

#### <span id="page-11-2"></span>**2.2 СОДЕРЖИМОЕ УПАКОВКИ**

Проверьте, что содержимое упаковки включает следующие элементы:

- 1. LCD
- 2. Подставка с винтом
- 3. Пульт дистанционного управления и батареи
- 4. EDFU
- 5. Руководство по логотипам
- 6. Логотип PHILIPS
- 7. Сетевые шнуры
- 8. Кабель VGA
- 9. Кабель DVI-HDMI

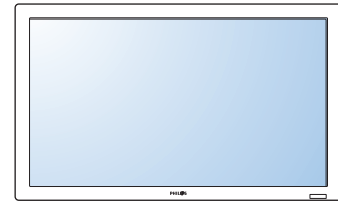

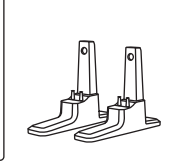

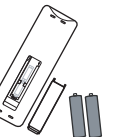

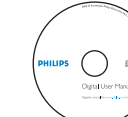

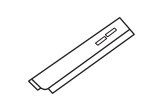

**PHILIPS** 

LCD Подставка с<br>винтом

Подставка с Пульт дистанционного EDFU Руководство по<br>винтом мправления и батареи поготипам управления и батареи

Руководство по Логотип<br>логотипам рнц IPS

PHILIPS

Сетевые шнуры

Европа

Великобритания NAFTA Китай

73.

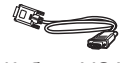

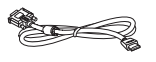

Кабель VGA Кабель DVI-HDMI

#### <span id="page-12-0"></span>**2.3 ПРИМЕЧАНИЯ ПО УСТАНОВКЕ**

- Ввиду высокого энергопотребления всегда используйте вилку, специально предназначенную для данного продукта. При необходимости в удлинителе проконсультируйтесь с сервисным агентом.
- Продукт нужно устанавливать на плоской поверхности, чтобы предотвратить его опрокидывание. Расстояние между задней частью продукта и стеной должно быть достаточным для обеспечения соответствующей вентиляции. Избегайте устанавливать продукт на кухне, в ванной или прочих местах с высокой влажностью, что приводит к сокращению срока службы электронных компонентов.
- Продукт может нормально функционирования только на высоте не более 2000 м. При установке на большей высоте он может работать неправильно, поэтому установка и эксплуатация продукта в данных условиях не рекомендуется.

#### <span id="page-12-1"></span>**2.4 УСТАНОВКА ПОРТРЕТА**

Отверстия для установки на стену

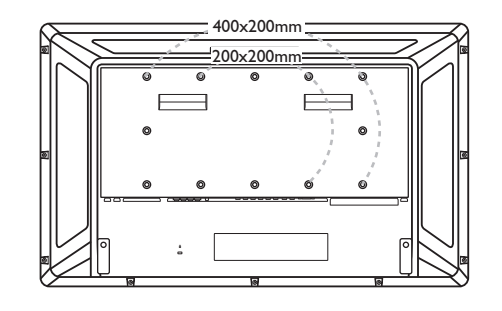

*Примечание: Для установки на стену нужны метрические винты на 6 (10 мм) (не предоставляются).*

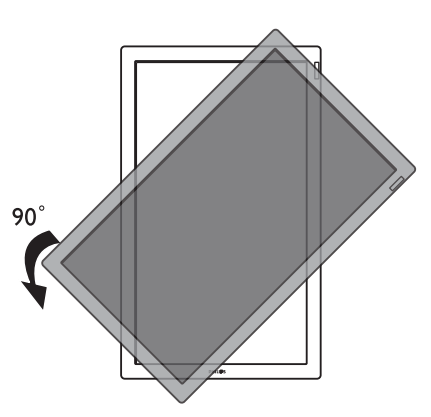

*Примечание: Вход «AC In» должен находиться сверху разъемов при вращении монитора.*

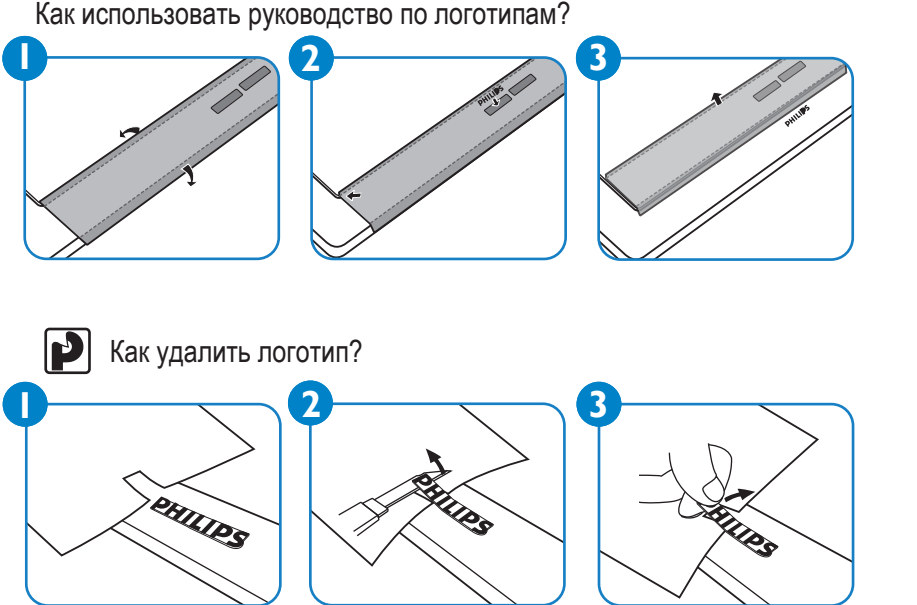

Допустимый угол наклона в режиме портрета.

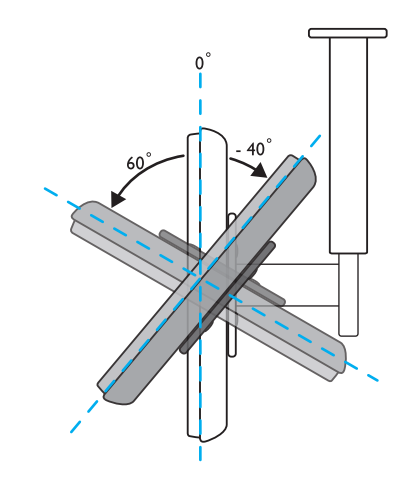

*Примечание: При установке LCD-мониотора на стену проконсультируйтесь с профессиональным техником. Производитель не несет ответственности за установку, выполненную не профессиональным техником.*

# <span id="page-13-0"></span>**3. ЧАСТИ И ФУНКЦИИ**

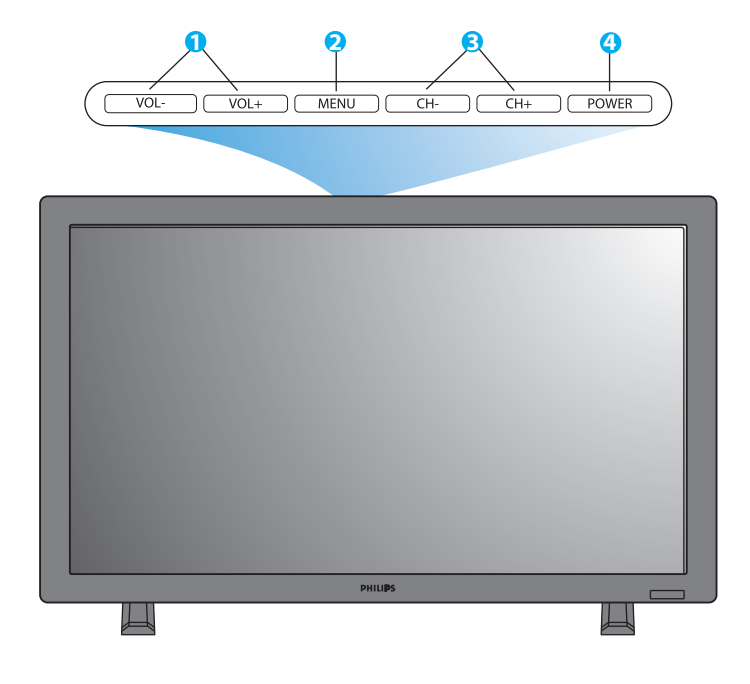

#### <span id="page-13-1"></span>**3.1 ВИД СПЕРЕДИ**

#### **1. Кнопка «VOL+/-» (Громкость +/-)**

 Используйте данные кнопки для регулировки громкости. При активном экранном меню используйте их как кнопки **ВВЕРХ/ВНИЗ**.

#### **2. Кнопка «MENU» (МЕНЮ)**

Используйте данную кнопку для вызова экранного меню.

- **3. Кнопка «CH+/-» (Канал +/-)** Используйте данные кнопки для выбора источника входа. При активном экранном меню используйте их как кнопки меню **ВЛЕВО/ВПРАВО**.
- **4. Кнопка «POWER» (ПИТАНИЕ)** Используйте данную кнопку для включения и выключения монитора.

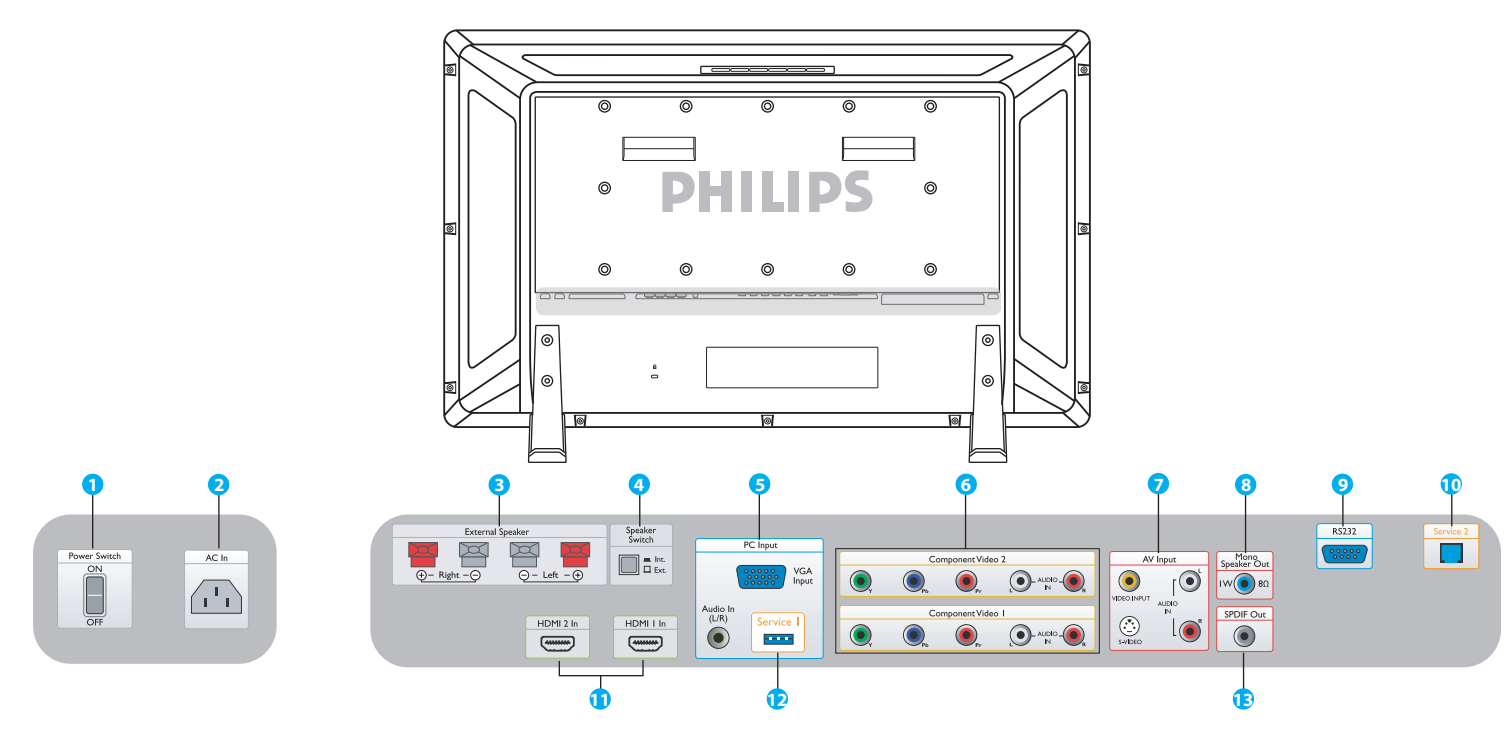

# <span id="page-14-0"></span>**3.2 ВИД СЗАДИ**

- **1. Power Switch (Выключатель питания)** Нажмите для включения или выключения питания.
- **2. AC In (Вход переменного тока)** Подключите предоставляемый сетевой шнур к розетке
- **3. External Speaker (Внешний динамик)** Подключите внешние динамики.
- **4. Speaker Switch Int./ Ext. (Переключатель внутреннего/внешнего динамика)** Нажмите для переключения внутреннего и внешнего динамика.
- **5. PC Input: VGA input/ Audio input (PC-Вход: VGA-Вход/ Аудиовход)** Подключитесь к VGA-выходу компьютера либо приставки.
- **6. Component Video 1/ Component Video 2 (Компонентный видео 1/ Компонентный видео 2)** Автоматическое определение видеовходов (YPbPr) для подключения к компонентным выходным разъемам DVD-плеера или приставки.

#### **7. AV Input: Video input/ S-Video/ Audio L/R input**

 **(AV-Вход: Video вход/ S-Video/ Аудиовход L/R)** Подключитесь к видео- и аудиовыходу внешнего устройства. Подключите сигналы S-video с внешних источников, например, видеомагнитофона или DVD-плеера.

#### **8. Mono Speaker Out (Моно-выход динамика)** Подключите аудиокабель 1W/8Ω к внешнему динамику.

#### **9. RS232**

Вход сетевого подключения RS232 для использования петлевой функции.

#### **10. Service 2 (Сервис 2)**

Подключитесь к PC для обновления программного обеспечения.

#### **11. HDMI 1/HDMI 2**

Подключитесь к выходу HDMI любого устройства AV либо к выходу DVI PC. (Использование кабеля DVI-HDMI)

#### **12. Service 1 (Сервис 1)**

Подключитесь к PC для обновления программного обеспечения.

# **13. SPDIF Out (Выход SPDIF)**

Подключитесь к системе Hi-Fi.

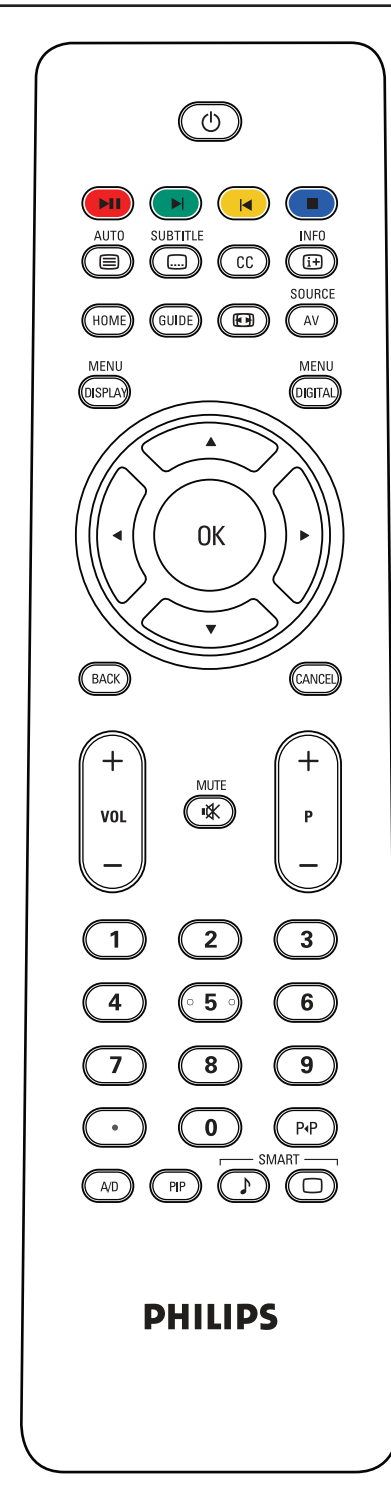

# <span id="page-15-0"></span>**3.3 ПДУ**

# <span id="page-15-1"></span>**3.3.1 ОБЩИЕ ФУНКЦИИ**

# **Кнопка «Standby Power» (Дежурный Режим/Сеть)**

Нажмите для включения монитора из дежурного режима. Нажмите повторно для переключения монитора в дежурный режим.

#### $\blacktriangleright$ II  $\blacktriangleright$  ) (  $\blacktriangleright$  ) (  **Кнопки «pause» (пауза)/«play» (воспроизведение), «next» (следующий), «previous»**

#### **(предыдущий) и «stop» (стоп)**

Работают при установке в слот карты медиа-плеера или карты NetX.

# **Кнопка «Auto/Text» (Авто/Текст)**

Используется для автоматической регулировки экрана при подключении к входу РС. При выборе источника CVBS (AV/ CARD AV) с содержимым телетекста, телетекст можно отобразить посредством нажатия данной кнопки.

# **Кнопка «Subtitle» (Субтитры)**

Нажмите для выбора субтитров (в случае, если функция поддерживается на используемой карте).

## **Кнопка «Closed caption» (Закрытый захват)**

Функция в Северной Америке и Азиатско-Тихоокеанском регионе в случае установки карты тюнера.

# **Кнопка «Information» (Информация)**

Нажмите для просмотра дополнительной информации устройства либо установленной карты.

# **Кнопка «Home» (Домой)**

Нажмите для перехода к содержимому доступной памяти (USB на карте медиа-плеера или карте NetX).

# **Кнопка «Guide» (Руководство)**

Нет функции.

SOURCE

# **Кнопка «Picture format» (Формат изображения)**

Нажмите для выбора формата изображения, а также переключения между режимами «Widescreen» (Широкий экран), «Superwide» (Сверхширокий), 4:3, «Zoom 14:9» (Масштаб 14:9), «Zoom 16:9» (Масштаб 16:9) и «Subtitle zoom» (Масштаб субтитров).

# **<u>(«</u>) Кнопка «AV source» (Источник AV)**

Нажмите для выбора источника видеовхода: AV, CARD AV, CVI 1, CVI 2, PC-A, HDMI 1 и HDMI 2.

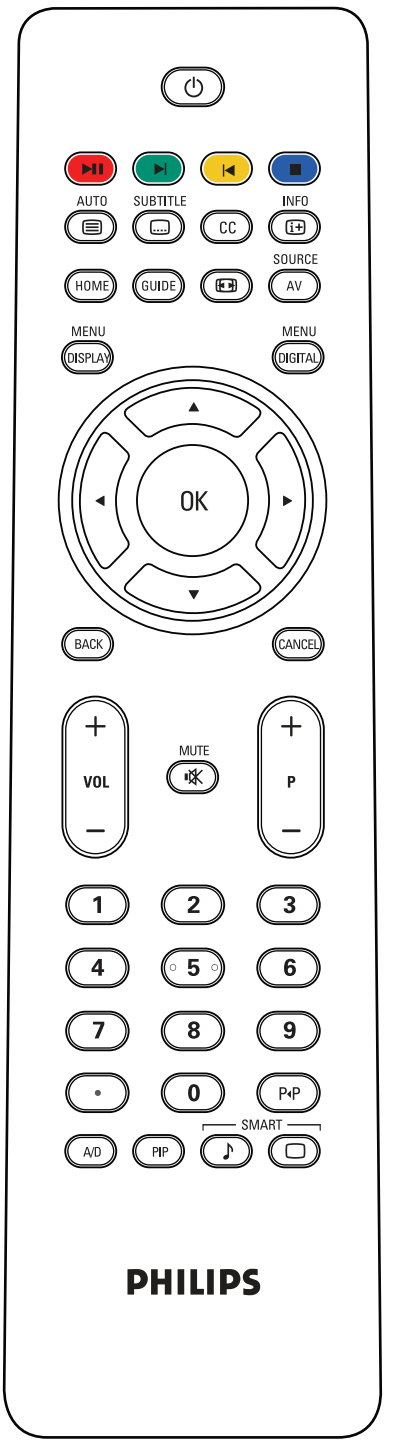

![](_page_16_Picture_157.jpeg)

# **Кнопка «Smart picture» (Изображение Smart)**

Нажмите для выбора параметров изображения: «Personal» (Личный), «Rich» (Насыщенный), «Natural» (Естественный) или «Soft» (Мягкий).

#### <span id="page-17-0"></span>**3.3.2 ФУНКЦИИ ТЕЛЕТЕКСТА**

#### *Примечание:*

*Следующие кнопки используются только в режиме «Teletext» (Телетекст), который доступен в Европе, а также в некоторых азиатско-тихоокеанских телесистемах.*

![](_page_17_Picture_4.jpeg)

# **Кнопка «Auto/Teletext» (Телетекст)**

Нажмите для включения или выключения телетекста. При выборе источника CVBS (AV/CARD AV) с содержимым телетекста, телетекст можно отобразить посредством нажатия данной кнопки.

#### **Цифровые кнопки**

Нажмите для ввода (трехзначного) номера страницы.

#### **Курсор влево/вправо**

 Нажмите для перехода к следующей или предыдущей странице.

# $\boxed{\blacksquare} \begin{pmatrix} \blacksquare \\ \blacksquare \end{pmatrix} \begin{pmatrix} \blacksquare \\ \blacksquare \end{pmatrix} \begin{pmatrix} \blacksquare \\ \blacksquare \end{pmatrix}$

 Данные четыре цветные кнопки обеспечивают доступ к элементу либо странице, указанной в телетексте соответствующим цветом.

![](_page_17_Picture_13.jpeg)

# <span id="page-17-1"></span>**3.3.3 ВСТАВКА БАТАРЕЙ В ПДУ**

- 1. Снимите крышку сзади ПДУ.
- 2. Вставьте две батареи размера AAA номиналом 1.5V с соблюдением полярности "+" и "-".
- 3. Установите крышку на место.

*Примечание: Не смешивайте батареи различного типа, например, марганцевые и алкалиновые.* 

# <span id="page-18-0"></span>**4. ПОДКЛЮЧЕНИЯ К ВНЕШНЕМУ ОБОРУДОВАНИЮ**

![](_page_18_Picture_2.jpeg)

#### <span id="page-18-1"></span>**4.1 ПОДКЛЮЧЕНИЕ ВНЕШНЕГО ОБОРУДОВАНИЯ (DVD/VCR/VCD/Система Hi-Fi)**

#### <span id="page-18-2"></span>**4.1.1 ИСПОЛЬЗОВАНИЕ КОМПОНЕНТНОГО ВИДЕОВХОДА**

- 1. Подключите зеленый (отмечен как "Y") разъем устройства к зеленому разъему "Y" на мониторе.
- 2. Подключите синий (отмечен как "Pb") разъем устройства к синему разъему "Pb" на мониторе.
- 3. Подключите красный (отмечен как "Pr") разъем устройства к красному разъему "Pr" на мониторе.
- 4. Подключите красный (R) и белый (L) аудиоразъемы устройства к аудиовходу L/R на мониторе.

![](_page_18_Picture_9.jpeg)

![](_page_18_Picture_10.jpeg)

# <span id="page-18-3"></span>**4.1.2 ИСПОЛЬЗОВАНИЕ AV-ВХОДА**

- 1. Подключите разъем S-Video внешнего устройства к входу S-VIDEO монитора.
- 2. Подключите желтый видеоразъем устройства к видеовходу монитора.
- 3. Подключите красный (R) и белый (L) аудиоразъемы устройства к разъемам аудиовхода L/R на мониторе.

# <span id="page-18-4"></span>**4.1.3 ИСПОЛЬЗОВАНИЕ ВЫХОДА SPDIF**

1. Подключите разъем SPDIF внешнего устройства к выходу SPDIF монитора.

![](_page_19_Picture_1.jpeg)

# <span id="page-19-0"></span>**4.2 ПОДКЛЮЧЕНИЕ АУДИООБОРУДОВАНИЯ**

#### <span id="page-19-1"></span>**4.2.1 ПОДКЛЮЧЕНИЕ ВНЕШНЕГО ДИНАМИКА**

- 1. Подключите провода динамика к внешнему выходу динамика монитора.
- 2. Включите монитор.
- 3. Нажмите кнопку переключателя динамика и установите его как внешний.

*Примечание: Перед подключением проводов динамика к монитор отключите динамик.*

# Speaker<br>Switch  $\Box$   $\Xi$  lnt. HDMI I In  $\boxed{\phantom{1}}$

# <span id="page-19-2"></span>**4.3 ПОДКЛЮЧЕНИЕ PC**

#### <span id="page-19-3"></span>**4.3.1 ИСПОЛЬЗОВАНИЕ PC-ВХОДА**

- 1. Подключите 15-контактный разъем VGA PC к разъему VGA монитора.
- 2. Подключите аудиокабель к аудиовходу L/R монитора.

![](_page_19_Picture_13.jpeg)

# <span id="page-19-4"></span>**4.3.2 ИСПОЛЬЗОВАНИЕ HDMI-ВХОДА**

- 1. Подключите разъем DVI PC к разъему HDMI монитора.
- 2. Подключите аудиокабель к аудиовходу L/R монитора.

# <span id="page-20-0"></span>**5. ЭКРАННОЕ МЕНЮ**

![](_page_20_Picture_2.jpeg)

![](_page_20_Picture_368.jpeg)

#### <span id="page-20-1"></span>**5.1 МЕНЮ «SETUP» (УСТАНОВКА)**

Общий вид структуры экранного меню (On-Screen Display - OSD) показан ниже. Данный рисунок можно использовать для справки при последующей настройке монитора.

- 1. Нажмите кнопку **«DISPLAY MENU» (МЕНЮ ДИСПЛЕЯ)** на ПДУ.
- 2. Нажмите клавишу курсора **ВВЕРХ/ВНИЗ** для выбора элемента, который нужно настроить.
- 3. Нажмите клавишу курсора **ВЛЕВО/ВПРАВО** для переключения между под-меню либо регулировки выбранного элемента.
- 4. Нажмите кнопку **«DISPLAY MENU» (МЕНЮ ДИСПЛЕЯ)** на ПДУ для возврата в под-меню либо нажмите ее повторно для выхода из меню.

#### <span id="page-20-2"></span>**5.1.1 ЯЗЫК ЭКРАННОГО МЕНЮ**

IG YYPIR Используйте курсорную клавишу ВЛЕВО/ВПРАВО для переключения Выберите язык в пользовательском интерфейсе.

- 
- ENGLISH ITALIANO • ITALIANO
- FRANCAIS ESPANOL
- DEUTSCH 中文

#### <span id="page-20-3"></span>C O M M U N I C A T I O N **5.1.2 ЭКРАННОЕ МЕНЮ КОММУНИКАЦИИ**

- 1. Нажмите кнопку «**DISPLAY MENU» (МЕНЮ ДИСПЛЕЯ)** на ПДУ.
- 2. Используйте курсорную клавишу ВНИЗ для выделения «COMMUNICATION» (КОММУНИКАЦИЯ).
- 3. Используйте курсорную клавишу **ВПРАВО** для входа.
- $\overline{\text{RS232}}$  ID, «SPEED» (СКОРОСТЬ) или «DCM TYPE» (ТИП DCM). 4. Нажмите клавишу курсора **ВВЕРХ/ВНИЗ** для переключения между режимами **«SMARTPORT», «STORE» (СОХРАНИТЬ),**
- 5. Нажмите кнопку **«DISPLAY MENU» (МЕНЮ ДИСПЛЕЯ)** на ПДУ для возврата в под-меню либо нажмите ее повторно для выхода из меню.

#### **SMARTPORT**

для но (ВЫКЛ) в SMARTPORT. S P - S P I **SP-I2C**. Для нормальных автономных приложений выберите **«OFF»**  Используйте курсорную клавишу **ВЛЕВО/ВПРАВО** для переключения между режимами **«OFF» (ВЫКЛ), SP-SPI и** 

#### *Важное примечание:*

*Меню «COMMUNICATION» (КОМУНИКАЦИЯ) показывает элементы, которые касаются системных интеграторов, разрабатывающих собственные карты (также называются смарт-карты либо модули дата-коммуникации (Data Communication Modules - DCM), а также использования смарт-карт марки «Philips». Данные элементы могут являться соответствующими, если используется карта «Philips» или смарт-карта третьей стороны, требующая определенной настройки. Слот карты устройства обладает несколькими принятыми в промышленности последовательными интерфейсами (SP-SPI и* **SP-I2C***), из которых только один будет использоваться в текущий момент. См. руководство пользователя для получения информации о соответствующей карте для правильной настройки коммуникации.*

*Функция RS232 доступна независимо от SP-SPI и SP-I2C и всегда включена. «SPEED» (СКОРОСТЬ) коммуникации (скорость в бодах) может регулироваться на соответствующий уровень внешней контрольной системы.*

![](_page_21_Picture_215.jpeg)

![](_page_21_Picture_216.jpeg)

#### **«STORE» (СОХРАНИТЬ)**

Нажмите для сохранения или установки параметров меню коммуникации.

Используйте курсорную клавишу **ВПРАВО** для выбора • «STORED» (СОХРАНЕНО)

#### **RS232 ID**

Нажмите для управления монитором через интерфейс RS232. Используйте курсор **ВЛЕВО/ВПРАВО** для установки идентификатора монитора.

![](_page_21_Picture_217.jpeg)

#### **«SPEED» (СКОРОСТЬ)**

Нажмите для установки скорости последовательного экспресс-подключения. Используйте курсор **ВЛЕВО/ВПРАВО** для установки действительных значений от 1200 до 57600.

![](_page_21_Picture_218.jpeg)

#### **«DCM TYPE» (ТИП DCM)**

Данная функция предусмотрена только для коммуникации SP-SPI и SP-I2C.

- «NO SOURCE SWITCH» (НЕТ ПЕРЕКЛЮЧАТЕЛЯ ВХОДА)
- «GENERIC» (НАСТРАИВАЕМЫЙ)

#### <span id="page-22-0"></span>**5.1.3 ЭКРАННОЕ МЕНЮ КОНФИГУРАЦИИ**

- 1. Нажмите кнопку **«DISPLAY MENU» (МЕНЮ ДИСПЛЕЯ)** на ПДУ.
- 2. Используйте курсорную клавишу **ВНИЗ** для выделения «CONFIGURATION»(КОНФИГУРАЦИЯ).
- 3. Используйте курсорную клавишу **ВПРАВО** для входа.
- 4. Нажмите клавишу курсора **ВВЕРХ/ВНИЗ** для переключения между опциями **«SWITCH ON/OSD» (ВКЛЮЧЕНИЕ/ЭКРАННОЕ МЕНЮ), «PICTURE/SOUND» (ИЗОБРАЖЕНИЕ/ ЗВУК), «SECURITY» (БЕЗОПАСНОСТЬ), «CONTROL» (УПРАВЛЕНИЕ), «VIDEO ADJUSTMENT» (РЕГУЛИРОВКА ВИДЕО) и «FEATURES» (ФУНКЦИИ).**
- 5. Нажмите кнопку **«DISPLAY MENU» (МЕНЮ ДИСПЛЕЯ)** на ПДУ для возврата в под-меню либо нажмите ее повторно для выхода из меню.

*Примечание: «VIDEO ADJUSTMENT» (РЕГУЛИРОВКА ВИДЕО) поддерживается только в режиме PC-A.*

![](_page_22_Picture_274.jpeg)

![](_page_22_Picture_275.jpeg)

#### **«SWITCH ON/OSD» (ВКЛЮЧЕНИЕ/ЭКРАННОЕ МЕНЮ)**

В данном подменю можно настраивать параметры «SWITCH ON» (ВКЛЮЧЕНИЕ) и «ON SCREEN DISPLAY» (ЭКРАННОЕ МЕНЮ) монитора.

#### **«POWER ON» (ВКЛЮЧЕНИЕ ПИТАНИЯ)**

Определение поведения монитора при подаче питания переменного тока.

Используйте клавишу курсора **ВЛЕВО/ВПРАВО** для переключения

- «LAST STATUS» (ПОСЛЕДНЕЕ СОСТОЯНИЕ)
	- Монитор будет автоматически переключаться в последнее состояние («STANDBY» (ДЕЖУРНЫЙ РЕЖИМ) либо «ON» (ВКЛ)) при включении либо возобновлении подачи питания после отключения.
- «ON» (ВКЛ)

 Доступно только, если монитор оснащен встроенным переключателем версии IC4XA\_1.6 ил более поздней. Функция аналогична функции «FORCED ON» (ПРИНУДИТЕЛЬНОЕ ВКЛЮЧЕНИЕ), но включена кнопка ПДУ «STANDBY» (ДЕЖУРНЫЙ РЕЖИМ).

• «STANDBY» (ДЕЖУРНЫЙ РЕЖИМ)

 Монитор автоматически будет переключен в дежурный режим (даже если последним состоянием было «ВКЛ») при включении либо возобновлении подачи питания после отключения.

• «FORCED ON» (ПРИНУДИТЕЛЬНОЕ ВКЛЮЧЕНИЕ) Монитор автоматически будет переключен в режим «ON» (ВКЛ) при включении либо возобновлении подачи питания после отключения.

*Примечание: Кнопка ПДУ «STANDBY» (ДЕЖУРНЫЙ РЕЖИМ) больше не будет работать, когда монитор переключится в данный режим. Выключить монитор можно будет только посредством основного выключателя, ПДУ либо функции «ESP».*

![](_page_23_Picture_572.jpeg)

![](_page_23_Picture_573.jpeg)

![](_page_23_Picture_574.jpeg)

![](_page_23_Picture_575.jpeg)

![](_page_23_Picture_576.jpeg)

![](_page_23_Picture_577.jpeg)

![](_page_23_Picture_578.jpeg)

#### **«SWITCH ON SOURCE» (ИСТОЧНИК ВКЛЮЧЕНИЯ)**

Установите источник монитора для включения.

Используйте клавишу курсора **ВЛЕВО/ВПРАВО** для переключения

- AV PC-A
- CARD AV HDMI 1
	-
- $\cdot$  CVI 1  $\cdot$   $\cdot$  HDMI 2
- CVI 2 «LAST STATUS» (ПОСЛЕДНЕЕ СОСТОЯНИЕ)

#### **«SWITCH ON VOLUME» (ГРОМКОСТЬ ВКЛЮЧЕНИЯ)**

Установите громкость звука монитора для включения.

Используйте цифровые кнопки для прямого доступа к громкости или кнопки курсора **ВЛЕВО/ВПРАВО** для регулировки.

*Примечание: Если ГРОМКОСТЬ ВКЛЮЧЕНИЯ - 0, можно переключиться на ПОСЛЕДНЕЕ СОСТОЯНИЕ, нажав кнопку курсора ВЛЕВО.*

#### **«SWITCH ON PIC FMT» (ВКЛЮЧЕНИЕ PIC FMT)**

Выберите нужный формат изображения. Используйте клавишу курсора **ВЛЕВО/ВПРАВО** для переключения

- «WIDESCREEN» (ШИРОКИЙ ЭКРАН)
- «SUPERWIDE» (СВЕРХШИРОКИЙ)
- 4:3
- «ZOOM 14:9» (МАСШТАБ 14:9)
- «ZOOM 16:9» (МАСШТАБ 16:9)
- «SUBTITLE ZOOM» (МАСШТАБ СУБТИТРОВ)

#### **«VOLUME INDICATOR» (ИНДИКАТОР ГРОМКОСТИ)**

Нажмите для показа («YES» (ДА)) или скрытия («NO» (НЕТ)) индикатора громкости.

Используйте клавишу курсора **ВЛЕВО/ВПРАВО** для переключения

- «YES» (ДА)
- «NO» (НЕТ)

#### **«DISPLAY SOURCE» (ПОКАЗАТЬ ИСТОЧНИК)**

Нажмите для отображения источника.

Используйте клавишу курсора **ВЛЕВО/ВПРАВО** для переключения

- 
- «ALL» (ВСЕ) «NUMBER» (НОМЕР)
- «NONE» (НЕТ) «LABEL» (МАРКА)

#### **«POWER LED» (Индикатор питания)**

Нажмите для показа «ACTIVE» (АКТИВНЫЙ) или скрытия «NOT ACTIVE» (НЕАКТИВНЫЙ) индикатора питания. Используйте клавишу курсора **ВЛЕВО/ВПРАВО** для переключения

- «ACTIVE» (АКТИВНЫЙ)
- «NOT ACTIVE» (НЕАКТИВНЫЙ)

*Примечание: В режиме «ACTIVE» (АКТИВНЫЙ) для нормального функционирования индикатор должен быть синим, а в дежурном режиме - янтарным.*

#### **«WELCOME MESSAGE» (ПРИВЕТСТВИЕ)**

Нажмите клавишу курсора **ВПРАВО** для отображения входа в меню «WELCOME MESSAGE» (ПРИВЕТСТВИЕ).

- «DISPLAY NO/YES» (ОТОБРАЖЕНИЕ ДА/НЕТ)
- «LINE 1» (СТРОКА 1)
- «LINE 2» (СТРОКА 2)
- «CLEAR» (ОЧИСТИТЬ)

![](_page_24_Figure_1.jpeg)

![](_page_24_Picture_591.jpeg)

![](_page_24_Picture_592.jpeg)

![](_page_24_Picture_593.jpeg)

![](_page_24_Picture_594.jpeg)

![](_page_24_Picture_595.jpeg)

![](_page_24_Picture_596.jpeg)

#### **«PICTURE/SOUND» (ИЗОБРАЖЕНИЕ/ЗВУК)**

В данном подменю можно отрегулировать параметры изображения и звука монитора.

Используйте клавишу курсора **ВВЕРХ/ВНИЗ** для переключения

#### **«BRIGHTNESS» (ЯРКОСТЬ)**

Регулировка для увеличения яркости темных частей изображения. Добавление белого к цвету.

Для регулировки используйте клавиши курсора **ВЛЕВО/ВПРАВО**.

#### **«COLOUR» (ЦВЕТ) (Не поддерживается в режиме PC-A)**

Регулировка для добавления либо снижения цвета. Для регулировки используйте клавиши курсора **ВЛЕВО/ВПРАВО**.

#### **«CONTRAST» (КОНТРАСТ)**

Регулировка резкости изображения. Черные части изображения становятся насыщеннее и темнее, а белые становятся ярче. Для регулировки используйте клавиши курсора **ВЛЕВО/ВПРАВО**.

#### **«SHARPNESS» (РЕЗКОСТЬ)**

#### **(Не поддерживается в режиме PC-A)**

Регулировка для улучшения деталей.

Для регулировки используйте клавиши курсора **ВЛЕВО/ВПРАВО**.

#### **«PIXEL SHIFT» (СМЕЩЕНИЕ ПИКСЕЛЕЙ)**

«PIXEL SHIFT» (СМЕЩЕНИЕ ПИКСЕЛЕЙ) обеспечивает функцию "антипрожига", которая автоматически смещает статическое изображение на экране.

Используйте клавишу курсора **ВЛЕВО/ВПРАВО** для переключения • «YES» (ДА) • «NO» (НЕТ)

#### **«ACTIVE CONTROL» (АКТИВНОЕ УПРАВЛЕНИЕ)**

«ACTIVE CONTROL» (АКТИВНОЕ УПРАВЛЕНИЕ) постоянно измеряет и корректирует все входящие сигналы на предмет резкости, шума, контраста и цвета для обеспечения наиболее оптимального качества изображения.

Используйте клавишу курсора **ВЛЕВО/ВПРАВО** для переключения  $\cdot$  «YES» (ДА)  $\cdot$  «NO» (НЕТ)

#### **«TREBLE» (ДИСКАНТ)**

Регулировка параметров дисканта для аудио. Для регулировки используйте клавиши курсора **ВЛЕВО/ВПРАВО**.

#### **«BASS» (БАС)**

Регулировка параметров баса для аудио. Для регулировки используйте клавиши курсора **ВЛЕВО/ВПРАВО**.

#### **AVL**

Автоматически снижает разницу в громкости между каналами и программами, обеспечивая более постоянный общий уровень. Также снижает динамику звука.

Используйте клавишу курсора **ВЛЕВО/ВПРАВО** для переключения

- «FORCED MONO» (ПРИНУДИТЕЛЬНОЕ МОНО)
- «OFF» (ВЫКЛ)
- «ON» (ВКЛ)

## Руководство пользователя BDL3231/BDL4231

Y E S Y E S >

![](_page_25_Picture_1.jpeg)

K E Y B O A R D L O C K REMOTE CONTROL LOC

S E C U R I T Y

**STORE** 

#### **«SECURITY» (БЕЗОПАСНОСТЬ)**

В данном меню можно сконфигурировать параметры безопасности монитора. Используйте клавишу курсора **ВВЕРХ/ВНИЗ** для переключения

#### **«KEYBOARD LOCK» (БЛОКИРОВКА КЛАВИАТУРЫ)**

Отключение локальной клавиатуры монитора для управления громкостью и программой.

Используйте клавишу курсора **ВЛЕВО/ВПРАВО** для переключения • «YES» (ДА) • «NO» (НЕТ)

*Примечание: Когда локальная клавиатура заблокирована, нажмите кнопку «MENU» (МЕНЮ) на ПДУ для отображения меню «SETUP» (УСТАНОВКА) и выберите "NO" (НЕТ) для функции «KEYBOARD LOCK» (БЛОКИРОВКА КЛАВИАТУРЫ), чтобы разблокировать функцию локальной клавиатуры. Затем выберите "STORED" (СОХРАНЕНО) для сохранения данной установки.*

#### **«REMOTE CONTROL LOCK» (БЛОКИРОВКА ПДУ)**

Отключение всех функций ПДУ.

Используйте клавишу курсора **ВЛЕВО/ВПРАВО** для переключения • «YES» (ДА) • «NO» (НЕТ)

*Примечание: Когда ПДУ заблокирован, нажмите кнопку «MENU» (МЕНЮ) на локальной клавиатуре (в верхней части монитора) для отображения меню «SETUP» (УСТАНОВКА) и выберите "NO" (НЕТ) для функции «REMOTE CONTROL LOCK» (БЛОКИРОВКА ПДУ), чтобы разблокировать функцию ПДУ. Затем выберите "STORED" (СОХРАНЕНО) для сохранения данной установки.*

#### **«STORE» (СОХРАНИТЬ)**

Нажмите для сохранения меню безопасности. Для выбора используйте клавишу курсора **ВПРАВО** • «STORED» (СОХРАНЕНО)

*Примечание: Если заблокирована и клавиатура, и ПДУ, разблокировать их может только протокол RS232.*

#### **«CONTROL» (УПРАВЛЕНИЕ)**

В данном подменю можно сконфигурировать параметры управления монитором.

Используйте клавишу курсора **ВВЕРХ/ВНИЗ** для переключения **ESP**

Функция программирования энергосбережением (Energy Saving Programmability – EPS) контролирует максимальное допустимое непрерывное время просмотра, а ее действительными значениями являются 00 ~99 (в часах). *Примечание: При выключении монитора таймер обратного отсчета ESP обнуляется.*

#### **«MIN VOLUME» (МИНИМАЛЬНАЯ ГРОМКОСТЬ)**

Установка минимального уровня громкости, допустимого для устройства. Для регулировки используйте клавиши курсора **ВЛЕВО/ВПРАВО**.

#### **«MAX VOLUME» (МАКСИМАЛЬНАЯ ГРОМКОСТЬ)**

Установка максимального уровня громкости, допустимого для устройства. Для регулировки используйте клавиши курсора **ВЛЕВО/ВПРАВО**.

#### **«SLEEPTIMER» (ТАЙМЕР СПЯЩЕГО РЕЖИМА)**

Настройка LCD-монитора на автоматическое отключение по прошествии установленного периода времени («OFF» (ВЫКЛ)-240 минут от текущего момента)

Для регулировки используйте клавиши курсора **ВЛЕВО/ВПРАВО**.

![](_page_25_Picture_447.jpeg)

![](_page_25_Picture_28.jpeg)

![](_page_25_Picture_448.jpeg)

![](_page_25_Picture_449.jpeg)

>

![](_page_26_Picture_434.jpeg)

#### **«VIDEO ADJUSTMENT» (РЕГУЛИРОВКА ВИДЕО) (Поддерживается только в режиме PC-A)**

Точная настройка геометрии дисплея и частотно-временных параметров. Используйте клавишу курсора **ВВЕРХ/ВНИЗ** для переключения

- «HORIZONTAL» (ГОРИЗОНТАЛЬ) регулировка горизонтального расположения изображения.
- «VERTICAL» (ВЕРТИКАЛЬ) регулировка вертикального расположения изображения.
- «PHASE» (ФАЗА)
	- устранение горизонтальных интерферирующих линий.
- «CLOCK» (СИНХРОНИХЗАТОР) устранение вертикальных интерферирующих линий.
- «AUTO ADJUST» (АВТОНАСТРОЙКА) автоматическая настройка оптимального расположения изображения.

Для регулировки используйте клавиши курсора **ВЛЕВО/ВПРАВО**.

#### **«FEATURES» (ФУНКЦИИ)**

В данном подменю можно сконфигурировать параметры функций монитора.

#### **«SMART POWER» (SMART-ПИТАНИЕ)**

Настройка монитора на автоматическое снижение энергопотребления. Используйте клавишу курсора **ВЛЕВО/ВПРАВО** для переключения

- «OFF» (ВЫКЛ)
- «LOW» (НИЗКИЙ)
- «MEDIUM» (СРЕДНИЙ)
- «HIGH» (ВЫСОКИЙ)

#### **«OPERAT HOURS» (РАБОЧИЕ ЧАСЫ)**

Функция «OPERAT HOURS» (РАБОЧИЕ ЧАСЫ) автоматически подсчитывает количество часов использования монитора.

#### **«PIP» (Поддерживается только в режиме PC-A)**

Установка источника и расположения (Picture-in-Picture - «Картинка в картинке»).

Используйте клавишу курсора **ВЛЕВО/ВПРАВО** для переключения

#### **«PIP ON» (PIP ВКЛ)**

Используйте клавишу курсора **ВЛЕВО/ВПРАВО** для переключения • «YES» (ДА) • «NO» (НЕТ)

#### **«PIP SOURCE» (ИСТОЧНИК PIP)**

Выберите видеоисточник для окна PIP. Используйте клавишу курсора **ВЛЕВО/ВПРАВО** для переключения • AV • CARD AV

#### **«PIP POSITION» (ПОЗИЦИЯ PIP)**

Выбор угла для размещения PIP. Используйте клавишу курсора **ВЛЕВО/ВПРАВО** для переключения

- 1 3
- 2 4

*Примечание: можно также использовать кнопку*  $\left(\mathbb{P}\right)$  на ПДУ для вызова *экранного меню, а затем использовать кнопки курсора ВВЕРХ/ВНИЗ для переключения между опциями «PIP ON» (PIP ВКЛ), «PIP SOURCE» (ИСТОЧНИК PIP) и «PIP POSITION» (ПОЗИЦИЯ PIP).*

![](_page_26_Picture_34.jpeg)

![](_page_26_Picture_35.jpeg)

![](_page_26_Picture_36.jpeg)

![](_page_26_Picture_37.jpeg)

![](_page_26_Picture_38.jpeg)

![](_page_26_Picture_39.jpeg)

![](_page_27_Picture_1.jpeg)

#### <span id="page-27-0"></span>**5.2 «PICTURE FORMAT» (ФОРМАТ ИЗОБРАЖЕНИЯ)**

Принимаемые изображения можно перевести в формат 16:9 (широкий экран) или 4:3 (условный экран). Изображения в формате 16:9 иногда имеют черную полосу сверху и снизу экрана (широкоэкранный формат). Данная функция позволяет оптимизировать воспроизведение изображения на экране.

*Примечание: В режиме PC-A поддерживаются только форматы «WIDESCREEN» (ШИРОКИЙ ЭКРАН)* и *4:3.*

#### **«WIDESCREEN» (ШИРОКИЙ ЭКРАН)**

Данный режим восстанавливает корректные пропорции изображений, передаваемых в формате 16:9 с использованием полноэкранного изображения.

![](_page_27_Picture_7.jpeg)

#### **«SUPERWIDE» (СВЕРХШИРОКИЙ)**

Данный режим используется для воспроизведения изображений в формате 4:3 с использованием всей поверхности экрана посредством расширения сторон изображений.

![](_page_27_Picture_10.jpeg)

#### **4:3**

Изображение воспроизводится в формате 4:3, а по сторонам изображения присутствуют черные полосы.

![](_page_27_Picture_13.jpeg)

#### **«ZOOM 14:9» (МАСШТАБ 14:9)**

Изображение расширяется до формата 14:9, а по обеим сторонам изображения остается тонкая черная полоса.

![](_page_27_Picture_16.jpeg)

#### **«ZOOM 16:9» (МАСШТАБ 16:9)**

Изображение расширяется до формата 16:9. Данный режим рекомендуется при воспроизведении изображений с черными полосами вверху и внизу (широкоэкранный формат).

![](_page_27_Picture_19.jpeg)

#### **«SUBTITLE ZOOM» (МАСШТАБ СУБТИТРОВ)**

Данный режим используется для воспроизведения изображений в формате 4:3 с использованием всей поверхности экрана; при этом субтитры остаются видимыми.

# <span id="page-28-0"></span>**6. РЕЖИМ ВВОДА**

#### **Разрешение VGA**

![](_page_28_Picture_386.jpeg)

#### **Разрешение SDTV**

![](_page_28_Picture_387.jpeg)

#### **Разрешение HDTV**

![](_page_28_Picture_388.jpeg)

• Качество PC-текста является оптимальным в режиме WXGA (1360 x 768, 60Гц).

• При использовании LCD в качестве дисплея PC поддерживается цвет 24 бит (более 16.7 млн. Цветов).

• Экран PC-дисплея может выглядеть по разному в зависимости от модели и определенной версии Windows). См. руководство по эксплуатации PC для получения информации о подключении PC к дисплею.

- При наличии режима выбора вертикальной и горизонтальной частоты выберите 60 Гц (вертикальная) и 31.5 кГц (горизонтальная). В некоторых случаях на экране могут появляться аномальные сигналы (например, полосы), когда питание PC выключено (или если PC отключен). В данном случае нажмите кнопку «INPUT» (ВВОД), чтобы войти в режим видео. Также убедитесь, что компьютер включен.
- Если кажется, что горизонтальные синхросигналы являются нерегулярными в режиме RGB, проверьте режим энергосбережения PC или кабельные подключения.
- Таблица параметров дисплея соответствует стандартам IBM/VESA и основана на аналоговом входе.
- Режим поддержки DVI рассматривается так же, как и режим поддержки PC.
- Оптимальным значением для вертикальной частоты для каждого режима является 60Гц.

# <span id="page-29-0"></span>**7. ТЕХНИЧЕСКИЕ СПЕЦИФИКАЦИИ**

# **Дисплей**

![](_page_29_Picture_222.jpeg)

#### **Терминалы ввода/вывода**

![](_page_29_Picture_223.jpeg)

#### **Общие положения**

![](_page_30_Picture_177.jpeg)

#### **Окружающие условия**

![](_page_30_Picture_178.jpeg)

#### **Внутренний динамик**

![](_page_30_Picture_179.jpeg)

# <span id="page-31-0"></span>**8. ЧИСТКА И УСТРАНЕНИЕ НЕИСПРАВНОСТЕЙ**

#### <span id="page-31-1"></span>**8.1 ЧИСТКА**

#### **Меры предосторожности при использовании дисплея**

- Не допускайте нахождения лица, рук, а также посторонних предметов в непосредственной близости от вентиляционных отверстий дисплея. Верхняя часть дисплея обычно сильно нагревается ввиду высокой температуры исходящего через вентиляционные отверстия воздуха. При близком нахождении от них возможна вероятность получения ожогов либо травм. Размещение предметов в непосредственной близости от дисплея может также привести к повреждениям предметов либо самого дисплея ввиду высокой температуры.
- Отключайте все кабели перед перемещением дисплея. Перемещение дисплея с подключенными кабелями может привести к их повреждению, пожару либо поражению электрическим током.
- Отключайте вилку от розетки в качестве меры предосторожности перед выполнением любых процедур по чистке или обслуживанию.

#### **Инструкции по чистке передней панели**

- Передняя часть дисплея прошла специальную обработку. Чистите поверхность аккуратно, используя только ткань для чистки либо мягкую ткань без ворса.
- Если поверхность сильно загрязнена, смочите мягкую ткань без ворса в растворе неактивного растворителя. Отожмите ткань, чтобы удалить излишнюю жидкость. Протрите поверхность дисплея для удаления загрязнения, затем протрите ее насухо.
- Не скребите и не царапайте поверхность панели пальцами, а также любыми твердыми предметами.
- Не используйте летучие вещества, в частности, аэрозоли, растворители и разбавители.

#### **Инструкции по чистке корпуса**

- При загрязнении корпуса протрите его мягкой сухой тканью.
- Если корпус сильно загрязнен, смочите мягкую ткань без ворса в растворе неактивного растворителя. Отожмите ткань, чтобы удалить максимально возможное количество жидкости. Протрите корпус для удаления загрязнения, затем протрите его насухо.
- Не допускайте контакта воды или чистящего средства с поверхностью дисплея. При попадании воды внутрь устройства возможны проблемы в работе оборудования, а также поражение электрическим током.
- Не скребите и не царапайте корпус пальцами, а также любыми твердыми предметами.
- Не используйте для чистки корпуса летучие вещества, в частности, аэрозоли, растворители и разбавители.
- Не оставляйте предметы из резины или ПВХ в непосредственной близости от корпуса в течение продолжительного периода времени.

# <span id="page-32-0"></span>**8.2 УСТРАНЕНИЕ НЕИСПРАВНОСТЕЙ**

![](_page_32_Picture_312.jpeg)